## **2. Einrichtung der DFÜ - Datenboxen (labGate #connect für Microsoft Windows)**

- [Auslösen von Datenbox-Abrufen via Kommandozeile Verknüpfung vom Desktop aus](https://share.labgate.net/pages/viewpage.action?pageId=6914437)
- [Automatischer Befundabruf bei DFÜ Anbindung](https://share.labgate.net/pages/viewpage.action?pageId=85164101)

In dieser Anleitung wird gezeigt wie Datenboxen in labGate #connect konfiguriert werden.

Als erstes klicken Sie mit der rechten Maustaste auf das labGate-Symbol in der Taskleiste und klicken anschließend auf **"konfigurieren..."**. Um in die Modulkonfiguration zu gelangen, klicken Sie unten auf den Button **"Eigenständige Module konfigurieren..."**.

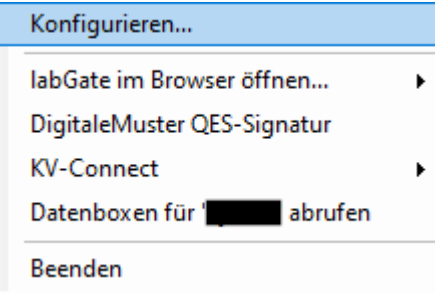

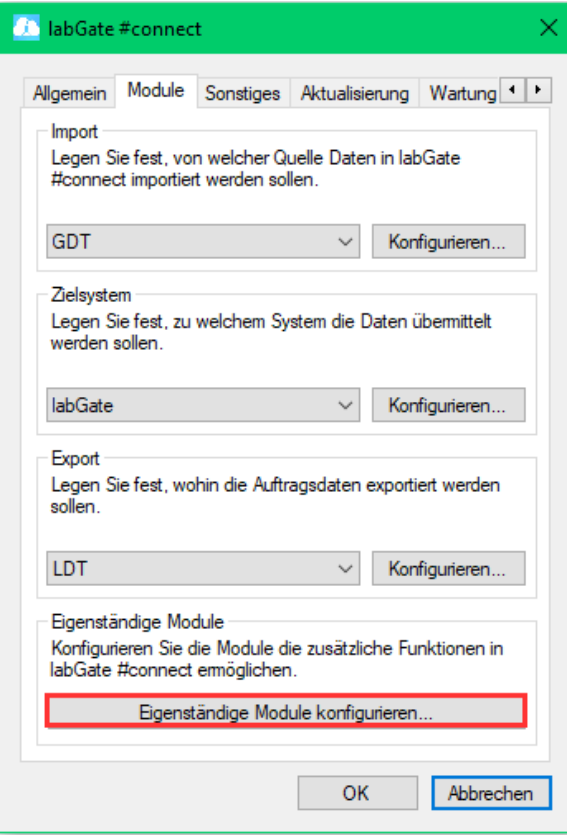

Es öffnet sich nun das Konfigurationsmenü **"Eigenständige Module..."**. Hier wählen Sie den Punkt **"DFÜ-Datenboxen"** und klicken anschließend auf **"konfigurieren..."**.

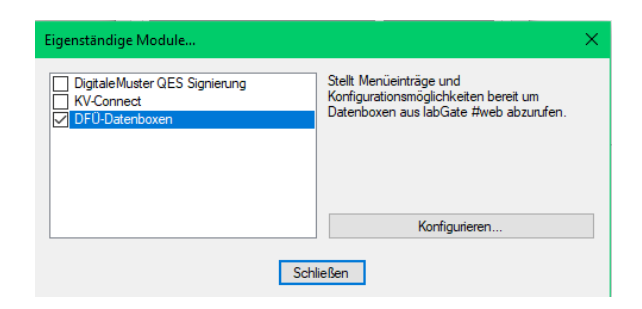

Nun öffnet sich das Fenster **"Datenbox-Anbindungen konfigurieren..."**. Hier können Sie beliebig viele Anbindungen erstellen. Mit Anbindungen sind Verbindungen an verschiedenen Servern oder an gleichen Servern mit verschiedenen Login-Daten gemeint.

Um eine neue Anbindung hinzuzufügen klicken Sie unten auf das Symbol mit dem Plus-Zeichen. Mit dem Minus-Symbol können Sie die ausgewählte Anbindung löschen.

Wenn Sie auf das Plus-Symbol klicken erscheint ein neuer Eintrag und Sie sehen die Konfiguration für diese Anbindung auf der rechten Seite.

Hier geben Sie zunächst der Anbindung einen Namen. Darunter füllen Sie die Felder mit den jeweiligen Server- und Logindaten. Zum Test der Verbindung klicken Sie bitte auf den Button **"Datenboxen abfragen"**.

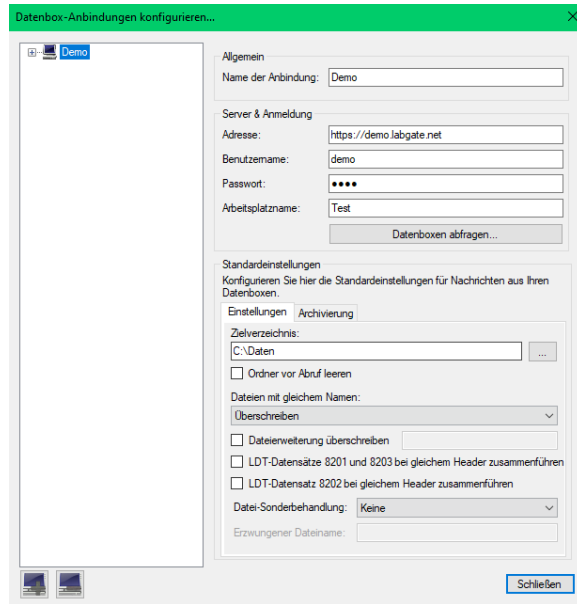

Wenn dem angegebenen Benutzer auf labGate #web Datenboxen zugeordnet wurden, erscheinen diese jetzt unterhalb der Anbindung. Mit setzen der Haken vor der Datenbox werden diese aktiviert.

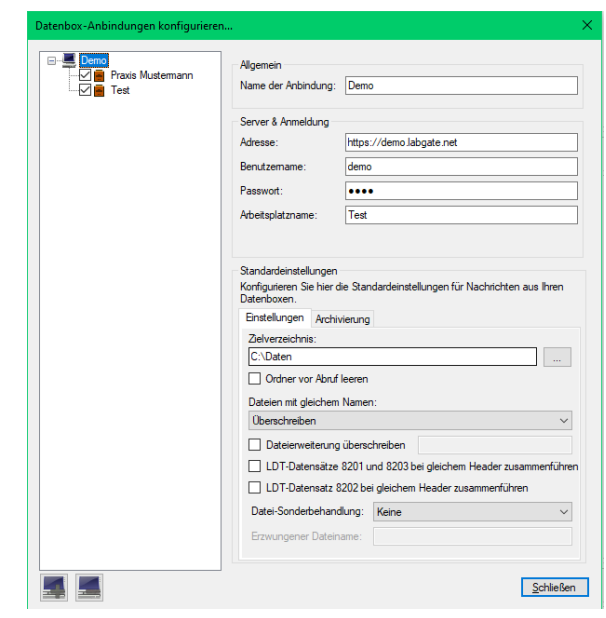

In der Konfiguration der Anbindung können Sie unter den Punkt **"Zielverzei chnis"** das Verzeichnis angeben wohin die abgerufenen Dateien abgelegt werden sollen.

Unter **"Dateien mit gleichem Namen"**  können Sie wählen, was geschehen soll, wenn Dateien abgelegt werden die den gleichen Namen haben. Folgende Auswahl steht Ihnen zur Verfügung:

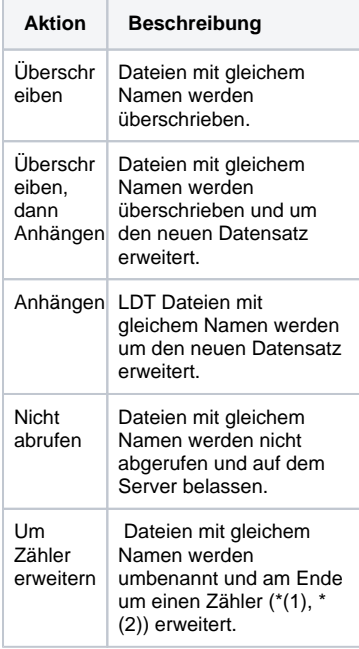

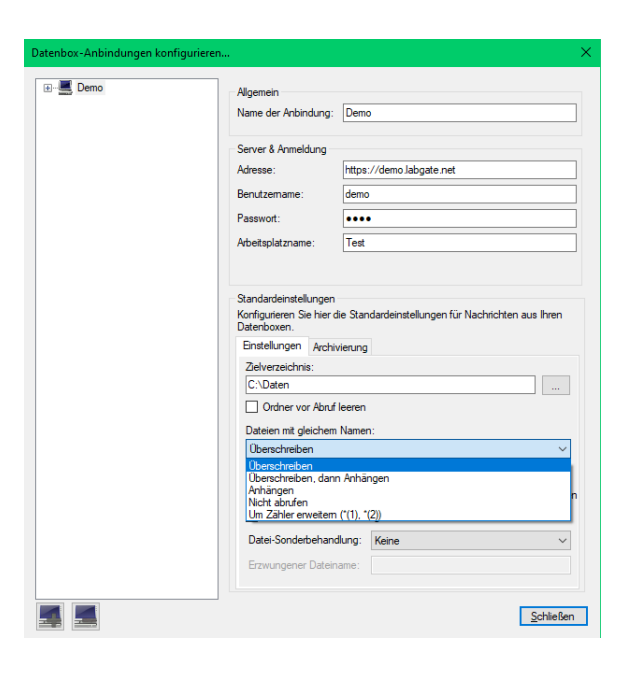

Wenn Sie eine Datenbox anwählen, erscheint auf der rechten Seite die Option **"Datenbox-Standardeinstellungen überschreiben"**. Diese Option ist standardmäßig deaktiviert.

Wenn Sie die Option aktivieren, bekommen Sie Möglichkeit für diese Datenbox ein separates Zielverzeichnis zu wählen. Zusätzlich können Sie wählen was mit gleichnamigen Dateien aus dieser Datenbox geschehen soll.

Bei deaktivierter Option werden die Standardwerte aus der Anbindungskonfiguration verwendet.

## Datenbox-Standardeinstellungen überschreiben

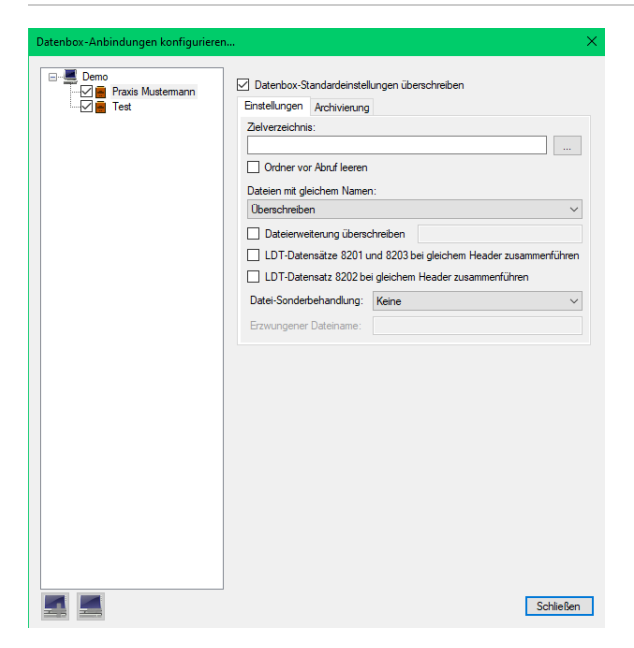